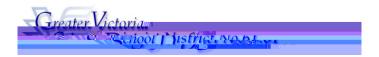

# CUPE 382 REGULAR ADS GUIDE

| ADS PHONE NUMBER | : 250-475-4222 | EMPLOYEE #_ |  |
|------------------|----------------|-------------|--|
| EMERGENCY LINE:  | 250-475-4126   | PIN# _      |  |

ADS may be used up to one hour bef ore the Start Time of your Absence.

## QUICK REFERENCE TELEPHONE ENTRY

## FYI

- x All codes entered must be followed by pressing the key
- x Dates must be entered as YYYYMMDD or YYMMDD
- x Time must be entered as HHMM using the 24 hour clock
- x Exit back to the Main Menu by pressing then
- x Increase the volume of ADS by pressing and
- x Decrease the volume of ADS by pressing and

#### ABSENCE ENTRY - TELEPHONE:

- Call the ADS phone number (250-475-4222), enter your employee number and PIN followed by the key, press for the Absence Logging option then press to Log AN ABSENCE.
- 2. Enter your Absence Reason Code (see chart) followed by the key.
- 3. ADS speaks your absence reason. To accept absence reason press , to re-enter press , or to replay press .
- 4. For a single day absence (or part of a day) press , for a range of days press .
- 5. Enter the day you are absent in the format of YYMMDD followed by the key.
- 6. ADS speaks the date(s) absent. If the e(b¼h b% '1)DPe schedule is

Press to change the daily working times. Enter the hours you will be absent:

Press for a full day, for specific hours or if you will <u>not</u> be absent (an incorrect date entry).

Press 3 to replay the schedule

Press 4 to enter the schedule manually

Rev. Apr. 2008

- 8. When asked if a Replacement is needed press 1 to indicate that you will need a replacement or to indicate that you do <u>not</u> require a replacement.
- 9. Press to finalize your absence or press 2 to cancel your absence. Make a note of your ADS Absence ID Number.

To listen to your Absence ID again press , to hang up press , to return to the main menu press .

#### **IMPORTANT**

Wait for ADS to speak your Absence ID number. You need this to Inquire or Cancel your absence. If you do not get an Absence ID number, it has not\_\_\_\_ been entered successfully.

### ABSENCE CODES (CUPE 382)

## ABSENCE LOGGING PARAMETERS

- x Absences can be logged 24 hours a day, 7 days a week.
- x Absences must be cancelled at least two hours prior to the assignment start time.
- x Schools and Departments will receive an email each morning listing all absent and dispatched employees.

#### DISPATCHING PARAMETERS

Х